# **VPC Endpoint**

# **User Guide**

Issue 01

**Date** 2023-08-18

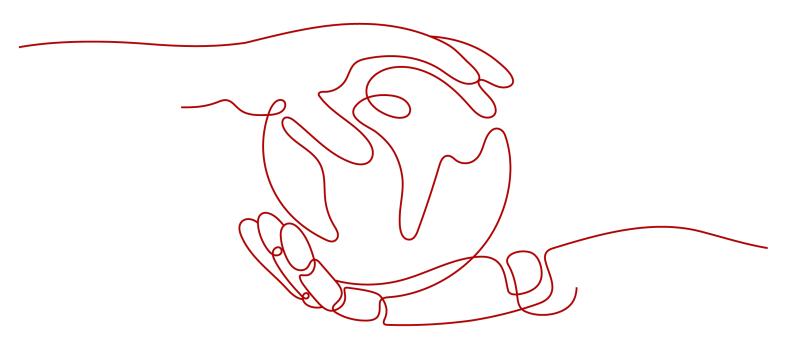

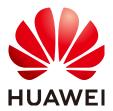

#### Copyright © Huawei Technologies Co., Ltd. 2023. All rights reserved.

No part of this document may be reproduced or transmitted in any form or by any means without prior written consent of Huawei Technologies Co., Ltd.

#### **Trademarks and Permissions**

HUAWEI and other Huawei trademarks are trademarks of Huawei Technologies Co., Ltd. All other trademarks and trade names mentioned in this document are the property of their respective holders.

#### **Notice**

The purchased products, services and features are stipulated by the contract made between Huawei and the customer. All or part of the products, services and features described in this document may not be within the purchase scope or the usage scope. Unless otherwise specified in the contract, all statements, information, and recommendations in this document are provided "AS IS" without warranties, guarantees or representations of any kind, either express or implied.

The information in this document is subject to change without notice. Every effort has been made in the preparation of this document to ensure accuracy of the contents, but all statements, information, and recommendations in this document do not constitute a warranty of any kind, express or implied.

# **Contents**

| 1 VPC Endpoint Services                                  | 1  |
|----------------------------------------------------------|----|
| 1.1 VPC Endpoint Service Overview                        | 1  |
| 1.2 Creating a VPC Endpoint Service                      | 3  |
| 1.3 Viewing the Summary of a VPC Endpoint Service        | 6  |
| 1.4 Deleting a VPC Endpoint Service                      | g  |
| 1.5 Managing Connections of a VPC Endpoint Service       | 10 |
| 1.6 Managing Whitelist Records of a VPC Endpoint Service | 10 |
| 1.7 Viewing the Port Mappings of a VPC Endpoint Service  | 12 |
| 1.8 Managing Tags of a VPC Endpoint Service              | 12 |
| 2 VPC Endpoints                                          | 15 |
| 2.1 VPC Endpoint Overview                                | 15 |
| 2.2 Buying a VPC Endpoint                                | 16 |
| 2.3 Querying and Accessing a VPC Endpoint                | 21 |
| 2.4 Deleting a VPC Endpoint                              | 25 |
| 2.5 Configuring Access Control for a VPC Endpoint        | 25 |
| 2.6 Managing Tags of a VPC Endpoint                      | 26 |
| 3 Permissions Management                                 | 29 |
| 3.1 Creating a User and Granting Permissions             | 29 |
| 4 Quotas                                                 | 31 |
| A Change History                                         | 32 |

# **VPC Endpoint Services**

# 1.1 VPC Endpoint Service Overview

A VPC endpoint service is a cloud service or a private service that can be accessed through a VPC endpoint.

There are two types of VPC endpoint services: gateway and interface.

- Gateway VPC endpoint services are created only for cloud services.
- Interface VPC endpoint services can be created for both cloud services and your private services. All VPC endpoint services for cloud services are created by default while those for private services need to be created by users themselves.

#### □ NOTE

Supported cloud services vary in different regions. For details, see the services that can be configured on the management console.

This section describes how to configure a VPC endpoint service (interface type) from your private service and how to manage it.

**Table 1-1** Management of VPC endpoint services

| Operation                                              | Description                                                             | Constraint                                                                                                    |
|--------------------------------------------------------|-------------------------------------------------------------------------|----------------------------------------------------------------------------------------------------|
| Creating a VPC<br>Endpoint<br>Service                  | Describes how to configure a private service as a VPC endpoint service. | VPC endpoint services are<br>region-level resources.<br>Select a region and project<br>when you create such a<br>service.                                                  |
|                                                        |                                                                         | Each tenant can create a maximum of 20 VPC endpoint services.                                                                                                    |
|                                                        |                                                                         | The following private<br>services can be configured<br>into VPC endpoint services:                                                                                         |
|                                                        |                                                                         | - Elastic load balancer: Backend resources of this type suit services that receive high access traffic and demand high reliability and disaster recovery (DR) performance. |
|                                                        |                                                                         | <ul> <li>ECS: Backend resources<br/>of this type serve as<br/>servers.</li> </ul>                                                                                          |
|                                                        |                                                                         | <ul> <li>BMS: Backend resources<br/>of this type serve as<br/>servers.</li> </ul>                                                                                          |
|                                                        |                                                                         | One VPC endpoint service corresponds to only one backend resource.                                                                                                    |
| Viewing the<br>Summary of a<br>VPC Endpoint<br>Service | Describes how to query details about a VPC endpoint service.            | None                                                                                                    |
| Deleting a VPC<br>Endpoint<br>Service                  | Describes how to delete a VPC endpoint service.                         | Deleted VPC endpoint<br>services cannot be<br>recovered. Exercise caution<br>when performing this<br>operation.                                                            |
|                                                        |                                                                         | Only VPC endpoint services<br>configured from users'<br>private services can be<br>deleted.                                                                                |
|                                                        |                                                                         | VPC endpoint services in the<br>Accepted or Creating state<br>cannot be deleted.                                                                                           |

| Operation                                                        | Description                                                                                                    | Constraint                                                                                                    |
|------------------------------------------------------------------|----------------------------------------------------------------------------------------------------|----------------------------------------------------------------------------------------------------|
| Managing<br>Connections of<br>a VPC<br>Endpoint<br>Service       | Describes how to set connection approval of a VPC endpoint service to determine whether to allow a VPC endpoint to connect to the VPC endpoint service.      | You can specify whether to allow a VPC endpoint to connect to a VPC endpoint service only when connection approval is enabled during VPC endpoint service creation.                                                                  |
| Managing<br>Whitelist<br>Records of a<br>VPC Endpoint<br>Service | Describes how to manage whitelist records of a VPC endpoint service to control across-account access between a VPC endpoint and a VPC endpoint service.      | <ul> <li>The VPC endpoint and the VPC endpoint service must be deployed in the same region.</li> <li>Before you configure the whitelist for a VPC endpoint service, obtain the account ID of the associated VPC endpoint.</li> </ul> |
| Viewing the<br>Port Mappings<br>of a VPC<br>Endpoint<br>Service  | Describes how to view the port mapping between a VPC endpoint and a VPC endpoint service, including the supported protocol, service port, and terminal port. | <ul> <li>A port mapping needs to be configured when you create a VPC endpoint service.</li> <li>After a VPC endpoint service is created, you can view its port mappings but cannot modify them.</li> </ul>                           |
| Managing Tags<br>of a VPC<br>Endpoint<br>Service                 | Describes how to query,<br>add, edit, and delete tags of<br>a VPC endpoint service.                                                                          | You can add up to 10 tags to each VPC endpoint service.                                                                                                    |

# 1.2 Creating a VPC Endpoint Service

#### **Scenarios**

There are two types of VPC endpoint services: gateway and interface.

- Gateway VPC endpoint services are created only for cloud services.
- Interface VPC endpoint services can be created for both cloud services and your private services. All VPC endpoint services for cloud services are created by default while those for private services need to be created by users themselves.

This section describes how to configure a private service into an interface VPC endpoint service.

#### **Constraints**

• VPC endpoint services are region-level resources. Select a region and project when you create such a service.

- Each tenant can create a maximum of 20 VPC endpoint services.
- The following private services can be configured into VPC endpoint services:
  - Elastic load balancer: Backend resources of this type suit services that receive high access traffic and demand high reliability and disaster recovery (DR) performance.
  - **ECS**: Backend resources of this type serve as servers.
  - BMS: Backend resources of this type serve as servers.
- One VPC endpoint service corresponds to only one backend resource.

#### **Prerequisites**

There are available backend resources in the same VPC.

#### **Procedure**

- 1. Log in to the management console.
- 2. Click in the upper left corner and select the required region and project.
- 3. Click Service List and choose Networking > VPC Endpoint.
- 4. In the navigation pane on the left, choose VPC Endpoint > VPC Endpoint Services. In the upper right corner, click Create VPC Endpoint Service.
  - The Create VPC Endpoint Service page is displayed.
- 5. Configure parameters by referring to Table 1-2.

Table 1-2 Parameters for creating a VPC endpoint service

| Parameter    | Description                                                                                                    |  |
|--------------|----------------------------------------------------------------------------------------------------|--|
| Region       | Specifies the region where the VPC endpoint service is to be deployed.                                                                               |  |
|              | Resources in different regions cannot communicate with each other over an intranet. For lower latency and quicker access, select the nearest region. |  |
| Name         | This parameter is optional.                                                                                                    |  |
|              | Specifies the name of the VPC endpoint service.                                                                                                    |  |
|              | The name can contain a maximum of 16 characters, including letters, digits, underscores (_), and hyphens (-).                                        |  |
|              | If you do not enter a name, the system generates a name in <b>{region}.{service_id}</b> format.                                                      |  |
|              | If you enter a name, the system generates a name in<br>{region}.{Name}.{service_id} format.                                                          |  |
| VPC          | Specifies the VPC where the VPC endpoint service is to be deployed.                                                                                  |  |
| Service Type | Specifies the type of the VPC endpoint service. The type can only be <b>Interface</b> .                                                              |  |

| Parameter              | Description                                                                                                    |  |
|------------------------|----------------------------------------------------------------------------------------------------|--|
| Connection<br>Approval | Specifies whether the connection between a VPC endpoint and a VPC endpoint service requires approval from the owner of the VPC endpoint service.                                                                                                    |  |
|                        | You can enable or disable Connection Approval.                                                                                                    |  |
|                        | When <b>Connection Approval</b> is enabled, any VPC endpoint for connecting to the VPC endpoint service needs to be approved. For details, see <b>Managing Connections of a VPC Endpoint Service</b> .                                               |  |
| Port Mapping           | Specifies the protocol and ports used for communications between the VPC endpoint service and a VPC endpoint. The protocol is TCP.                                                                                                    |  |
|                        | Service Port: provided by the backend resource bound to<br>the VPC endpoint service.                                                                                                    |  |
|                        | Terminal Port: provided by the VPC endpoint, allowing you to access the VPC endpoint service.                                                                                                    |  |
|                        | The service and terminal port numbers range from <b>1</b> to <b>65535</b> . A maximum of 50 port mappings can be added at a time.                                                                                                    |  |
|                        | NOTE  Accessing a VPC endpoint service from a VPC endpoint is to access the service port from the associated terminal port.                                                                                                    |  |
| Backend<br>Resource    | Specifies the backend resource that provides services to be accessed.                                                                                                    |  |
| Туре                   | The following backend resource types are supported:                                                                                                    |  |
|                        | Elastic load balancer: Backend resources of this type suit services that receive high access traffic and demand high reliability and disaster recovery (DR) performance.                                                                             |  |
|                        | ECS: Backend resources of this type serve as servers.                                                                                                    |  |
|                        | BMS: Backend resources of this type serve as servers.                                                                                                    |  |
|                        | In this example, select <b>Elastic load balancer</b> .                                                                                                    |  |
|                        | For the security group associated with the backend resource configured for the VPC endpoint service, add an inbound rule, with Source set to 198.19.128.0/17. For details, see Adding a Security Group Rule in the Virtual Private Cloud User Guide. |  |
| Load<br>Balancer       | When <b>Backend Resource Type</b> is set to <b>Elastic load balancer</b> , select the load balancer that provides services from the drop-down list. <b>NOTE</b>                                                                                      |  |
|                        | If an elastic load balancer is used as the backend resource, the source IP address received by the VPC endpoint service is not the real address of the client.                                                                                       |  |
| ECS List               | When <b>Backend Resource Type</b> is set to <b>ECS</b> , select an ECS from the ECS list.                                                                                                    |  |

| Parameter   | Description                                                                                                    |
|-------------|----------------------------------------------------------------------------------------------------|
| BMS List    | When <b>Backend Resource Type</b> is set to <b>BMS</b> , select a BMS from the BMS list. <b>NOTE</b> The BMS type will be discarded. The ELB type is recommended. |
| Tag         | This parameter is optional.                                                                                                    |
|             | Specifies the VPC endpoint service tag, which consists of a key and a value. You can add up to 10 tags to each VPC endpoint service.                              |
|             | Tag keys and values must meet requirements listed in <b>Table</b> 1-3.                                                                                            |
|             | NOTE  If a predefined tag has been created on TMS, you can directly select the corresponding tag key and value.                                                   |
|             | For details about predefined tags, see Predefined Tag Overview.                                                                                                   |
| Description | Supplementary information about the VPC endpoint service.                                                                                                    |

**Table 1-3** Tag requirements for VPC endpoint services

| Parameter | Requirement                                                                                                    |  |
|-----------|----------------------------------------------------------------------------------------------------|--|
| Tag key   | <ul> <li>Cannot be left blank.</li> <li>Must be unique for each resource.</li> <li>Can contain a maximum of 36 characters.</li> <li>Cannot start or end with a space or contain special characters =*&lt;&gt; /</li> </ul> |  |
| Tag value | <ul> <li>Cannot be left blank.</li> <li>Can contain a maximum of 43 characters.</li> <li>Cannot start or end with a space or contain special characters =*&lt;&gt; /</li> </ul>                                            |  |

- 6 Click Create Now
- 7. Click **Back to VPC Endpoint Service List** to view the newly-created VPC endpoint service.

# 1.3 Viewing the Summary of a VPC Endpoint Service

#### **Scenarios**

This section describes how to query the summary of a VPC endpoint service, including its name, ID, backend resource type, backend resource name, VPC, status, connection approval, service type, and creation time.

#### **Procedure**

- 1. Log in to the management console.
- 2. Click in the upper left corner and select the required region and project.
- 3. Click Service List and choose Networking > VPC Endpoint.
- 4. In the navigation pane on the left, choose **VPC Endpoint** > **VPC Endpoint** Services.

Locate the target VPC endpoint service by entering a filter in the search box in the upper right corner:

- Search by name or ID.
  - i. Select **Name** or **ID** in the filter box.
  - ii. Enter a keyword in the search box.
  - iii. Click to start the search.

    VPC endpoint services containing the keyword are displayed.
- Search by tag.
  - i. Click to the right of Search by Tag.
  - ii. Enter a tag and a value.

You can also select a key or value from the drop-down list. You can use a maximum of 10 tags to search for a VPC endpoint service.

iii. Click Search.

VPC endpoint services containing the specified tag are displayed. If you set multiple tags, VPC endpoint services containing all the specified tags will be displayed.

5. In the VPC endpoint service list, locate the target VPC endpoint service and click its name to view its details.

**Table 1-4** describes the parameters displayed on the VPC endpoint service details page.

**Table 1-4** Parameters contained in the details of a VPC endpoint service

| Tab     | Parameter                | Description                                                                       |
|---------|--------------------------|-----------------------------------------------------------------------------------|
| Summary | Name                     | Specifies the name of the VPC endpoint service.                                   |
|         | ID                       | Specifies the ID of the VPC endpoint service.                                     |
|         | Backend Resource<br>Type | Specifies the type of the backend resource that provides services.                |
|         | Backend Resource<br>Name | Specifies the name of the backend resource that provides services to be accessed. |

| Tab                      | Parameter             | Description                                                                                                    |
|--------------------------|-----------------------|----------------------------------------------------------------------------------------------------|
|                          | VPC                   | Specifies the VPC where the VPC endpoint service is to be deployed.                                                                      |
|                          | Status                | Specifies the status of the VPC endpoint service.                                                                                        |
|                          | Connection Approval   | Specifies whether connection approval is required.                                                                                       |
|                          | Service Type          | Specifies the type of the VPC endpoint service.                                                                                          |
|                          | Created               | Specifies the creation time of the VPC endpoint service.                                                                                 |
| Connection<br>Management | VPC Endpoint ID       | Specifies the ID of the VPC endpoint.                                                                                                    |
|                          | Packet ID             | Specifies the identifier of the VPC endpoint ID.                                                                                         |
|                          | Status                | Specifies the status of the VPC endpoint.                                                                                                |
|                          |                       | For details about statuses of VPC endpoint services and VPC endpoints, see What Are Statuses of VPC Endpoint Services and VPC Endpoints? |
|                          | Owner                 | Specifies the account ID of the VPC endpoint owner.                                                                                      |
|                          | Created               | Specifies the creation time of the VPC endpoint.                                                                                         |
|                          | Operation             | Specifies whether to allow a VPC endpoint to connect to a VPC endpoint service. The option can be <b>Accept</b> or <b>Reject</b> .       |
| Permission<br>Management | Authorized Account ID | Specifies the authorized account ID for connecting to the VPC endpoint. The ID can also be *.                                            |
|                          |                       | If you add an asterisk (*) to the whitelist, it means that all users can access the VPC endpoint service.                                |
|                          | Operation             | Specifies whether to delete an authorized account from the whitelist.                                                                    |

| Tab          | Parameter     | Description                                                                                                    |
|--------------|---------------|----------------------------------------------------------------------------------------------------|
| Port Mapping | Protocol      | Specifies the protocol used for communications between the VPC endpoint service and a VPC endpoint.                   |
|              | Service Port  | Specifies the port provided by the backend service bound to the VPC endpoint service.                                 |
|              | Terminal Port | Specifies the port provided by the VPC endpoint, allowing you to access the VPC endpoint service.                     |
| Tags         | Key           | Specifies the tag key of the VPC endpoint service.                                                                    |
|              | Value         | Specifies the tag value of the VPC endpoint service.                                                                  |
|              | Operation     | Specifies the operation to be performed on the VPC endpoint service tag. You can click <b>Edit</b> or <b>Delete</b> . |

# 1.4 Deleting a VPC Endpoint Service

#### **Scenarios**

This section describes how to delete a VPC endpoint service.

#### □ NOTE

Deleted VPC endpoint services cannot be recovered. Exercise caution when performing this operation.

#### **Constraints**

- The VPC endpoint services configured from your private services can be deleted, but those configured by the system cannot.
- Any VPC endpoint service that has VPC endpoints in **Accepted** or **Creating** state cannot be deleted.

For statuses of a VPC endpoint, see What Are Statuses of VPC Endpoint Services and VPC Endpoints?

#### **Procedure**

- 1. Log in to the management console.
- 2. Click  $\bigcirc$  in the upper left corner and select the required region and project.

- 3. Click Service List and choose Networking > VPC Endpoint.
- 4. In the VPC endpoint service list, locate the target VPC endpoint service and click **Delete** in the **Operation** column.
- 5. In the **Delete VPC Endpoint** dialog box, click **Yes**.

## 1.5 Managing Connections of a VPC Endpoint Service

#### **Scenarios**

To connect a VPC endpoint to a VPC endpoint service that has connection approval enabled, obtain the approval from the owner of the VPC endpoint service.

This section describes how to accept or reject a connection from a VPC endpoint.

#### **Prerequisites**

- There is a VPC endpoint available for connecting to the target VPC endpoint service.
- Connection Approval of the VPC endpoint service is enabled.

#### Procedure

- 1. Log in to the management console.
- 2. Click  $^{\bigcirc}$  in the upper left corner and select the required region and project.
- 3. Click Service List and choose Networking > VPC Endpoint.
- 4. In the navigation pane on the left, choose **VPC Endpoint** > **VPC Endpoint** > **Services**.
- 5. In the VPC endpoint service list, locate the target VPC endpoint service and click its name.
- 6. Select the **Connection Management** tab.
- 7. Accept or reject connection from a VPC endpoint in the list based on service requirements.
  - If you click **Accept**, the VPC endpoint can connect to the VPC endpoint service.
  - If you click **Reject**, the VPC endpoint cannot connect to the VPC endpoint service.

# 1.6 Managing Whitelist Records of a VPC Endpoint Service

#### **Scenarios**

Permission management controls the access of a VPC endpoint in one account to a VPC endpoint service in another.

After a VPC endpoint service is created, you can add or delete an authorized account ID to and from the whitelist of the VPC endpoint service.

- If the whitelist is empty, access from a VPC endpoint in another account is not allowed.
- If an authorized account ID is already in the whitelist, you can use this account to create a VPC endpoint for connecting to the VPC endpoint service.
- If an authorized account ID is not in the whitelist, you cannot use this account to create a VPC endpoint for connecting to the VPC endpoint service.

This section describes how to add or delete a whitelist record for a VPC endpoint service.

#### **Constraints**

- The VPC endpoint and the VPC endpoint service must be deployed in the same region.
- Before you configure the whitelist for a VPC endpoint service, obtain the account ID of the associated VPC endpoint.

#### Add a Whitelist Record

- 1. Log in to the management console.
- 2. Click in the upper left corner and select the required region and project.
- 3. Click Service List and choose Networking > VPC Endpoint.
- 4. In the navigation pane on the left, choose **VPC Endpoint** > **VPC Endpoint** > **Services**.
- 5. In the VPC endpoint service list, locate the target VPC endpoint service and click its name.
- 6. On the displayed page, select the **Permission Management** tab and click **Add to Whitelist**.
- 7. Enter an authorized account ID in the required format and click **OK**.

#### 

- Your account is in the whitelist of your VPC endpoint service by default.
- domain\_id indicates the ID of the authorized account, for example, 1564ec50ef2a47c791ea5536353ed4b9
- Adding \* to the whitelist means that all users can access the VPC endpoint service.

#### **Delete a Whitelist Record**

- 1. Log in to the management console.
- 2. Click  $^{\bigcirc}$  in the upper left corner and select the required region and project.
- 3. Click Service List and choose Networking > VPC Endpoint.
- 4. In the navigation pane on the left, choose **VPC Endpoint** > **VPC Endpoint** Services.
- 5. In the VPC endpoint service list, locate the target VPC endpoint service and click its name.

- 6. On the displayed page, click the **Permission Management** tab, locate the target account ID, and click **Delete** in the **Operation** column.
  - To delete multiple whitelist records, select all the target account IDs and click **Delete** in the upper left corner.
- 7. In the displayed **Delete from Whitelist** dialog box, click **Yes**.

# 1.7 Viewing the Port Mappings of a VPC Endpoint Service

#### **Scenarios**

After a VPC endpoint service is created, you can view the added port mappings.

You can view the protocol, service port, and terminal port.

#### **Procedure**

- 1. Log in to the management console.
- 2. Click  $\bigcirc$  in the upper left corner and select the required region and project.
- 3. Click Service List and choose Networking > VPC Endpoint.
- 4. In the navigation pane on the left, choose **VPC Endpoint** > **VPC Endpoint** Services.
- 5. In the VPC endpoint service list, locate the target VPC endpoint service and click its name.
- On the displayed page, select the **Port Mapping** tab.
   The port mappings configured for the VPC endpoint service are displayed.

# 1.8 Managing Tags of a VPC Endpoint Service

#### **Scenarios**

After a VPC endpoint service is created, you can view its tags, or add, edit, or delete a tag.

Tags help identify VPC endpoint services. You can add up to 10 tags to each VPC endpoint service.

#### □ NOTE

If a predefined tag has been created on TMS, you can directly select the corresponding tag key and value.

For details about predefined tags, see **Predefined Tag Overview**.

#### Add a Tag

Perform the following operations to tag an existing VPC endpoint service:

- 1. Log in to the management console.
- 2. Click in the upper left corner and select the required region and project.
- 3. Click Service List and choose Networking > VPC Endpoint.
- 4. In the navigation pane on the left, choose **VPC Endpoint** > **VPC Endpoint** Services.
- 5. In the VPC endpoint service list, locate the target VPC endpoint service and click its name.
- 6. On the displayed page, select the **Tags** tab.
- 7. Click Add Tag.
- 8. In the displayed **Add Tag** dialog box, enter a key and a value.

**Table 1-5** describes the tag requirements.

**Table 1-5** Tag requirements for VPC endpoint services

| Parameter | Requirement                                                                                         |  |
|-----------|----------------------------------------------------------------------------------------------------|--|
| Tag key   | Cannot be left blank.                                                                               |  |
|           | <ul> <li>Must be unique for each resource.</li> </ul>                                               |  |
|           | • Can contain a maximum of 36 characters.                                                           |  |
|           | <ul> <li>Cannot start or end with a space or contain special<br/>characters =*&lt;&gt; /</li> </ul> |  |
| Tag value | Cannot be left blank.                                                                               |  |
|           | Can contain a maximum of 43 characters.                                                             |  |
|           | <ul> <li>Cannot start or end with a space or contain special<br/>characters =*&lt;&gt; /</li> </ul> |  |

#### 9. Click **OK**.

#### **Edit a Tag**

Perform the following operations to edit a tag of a VPC endpoint service:

- 1. Log in to the management console.
- 2. Click  $\bigcirc$  in the upper left corner and select the required region and project.
- 3. Click **Service List** and choose **Networking** > **VPC Endpoint**.
- 4. In the navigation pane on the left, choose **VPC Endpoint** > **VPC Endpoint** Services.
- 5. In the VPC endpoint service list, locate the target VPC endpoint service and click its name.
- 6. On the displayed page, select the **Tags** tab.
- 7. In the tag list, locate the target tag and click **Edit** in the **Operation** column.
- 8. Enter a new value.

#### ■ NOTE

You can only edit tag values.

9. Click OK.

#### Delete a Tag

Perform the following operations to delete a tag of a VPC endpoint service:

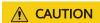

Deleted tags cannot be recovered. Exercise caution when performing this operation.

- 1. Log in to the management console.
- 2. Click  $\bigcirc$  in the upper left corner and select the required region and project.
- 3. Click Service List and choose Networking > VPC Endpoint.
- 4. In the navigation pane on the left, choose **VPC Endpoint** > **VPC Endpoint** Services.
- 5. In the VPC endpoint service list, locate the target VPC endpoint service and click its name.
- 6. On the displayed page, select the **Tags** tab.
- 7. In the tag list, locate the target tag and click **Delete** in the **Operation** column.
- 8. Click Yes.

# **2** VPC Endpoints

# 2.1 VPC Endpoint Overview

VPC endpoints are secure and private channels for connecting VPCs to VPC endpoint services.

You can buy a VPC endpoint to connect a resource in your VPC to a VPC endpoint service in another VPC of the same region.

This section describes how to buy and manage a VPC endpoint.

Table 2-1 Management of VPC endpoints

| Operation                                   | Description                                           | Constraint                                                                                                    |
|---------------------------------------------|-------------------------------------------------------|----------------------------------------------------------------------------------------------------|
| Buying a VPC<br>Endpoint                    | Describes how to buy a VPC endpoint.                  | VPC endpoints are region-<br>level resources. Select a<br>region and project when you<br>buy such a VPC endpoint.                  |
|                                             |                                                       | <ul> <li>Each tenant can buy a<br/>maximum of 50 VPC<br/>endpoints.</li> </ul>                                                     |
|                                             |                                                       | When you buy a VPC endpoint, ensure that the associated VPC endpoint service exists and is in the same region as the VPC endpoint. |
|                                             |                                                       | <ul> <li>VPC endpoints are billed<br/>based on the subscription<br/>duration.</li> </ul>                                           |
| Querying and<br>Accessing a<br>VPC Endpoint | Describes how to query the summary of a VPC endpoint. | A VPC endpoint supports a maximum of 3,000 concurrent requests.                                                                    |

| Operation                                              | Description                                                                                                    | Constraint                                                                                                    |
|--------------------------------------------------------|----------------------------------------------------------------------------------------------------|----------------------------------------------------------------------------------------------------|
| Deleting a VPC<br>Endpoint                             | Describes how to delete a VPC endpoint.                                                                                                    | Deleted VPC endpoints cannot be recovered. Exercise caution when performing this operation.                                                                                                    |
| Configuring<br>Access Control<br>for a VPC<br>Endpoint | Describes how to enable access control for a VPC endpoint and configure a whitelist of IP addresses or CIDR blocks that are allowed to access the VPC endpoint. | <ul> <li>Access Control is only available for VPC endpoints for connecting to interface VPC endpoint services.</li> <li>If Access Control is disabled, any IP address can access the VPC endpoint.</li> <li>A maximum of 20 whitelist records can be added.</li> </ul> |
| Managing Tags<br>of a VPC<br>Endpoint                  | Describes how to query, add, edit, and delete VPC endpoint tags.                                                                                                | You can add up to 10 tags to each VPC endpoint.                                                                                                    |

# 2.2 Buying a VPC Endpoint

#### **Scenarios**

VPC endpoints are secure and private channels for connecting VPCs to VPC endpoint services.

You can buy a VPC endpoint to connect a resource in your VPC to a VPC endpoint service in another VPC of the same region.

A VPC endpoint comes with a VPC endpoint service. VPC endpoints vary depending on the type of the VPC endpoint services that they can access:

- VPC endpoints for accessing interface VPC endpoint services are elastic network interfaces that have private IP addresses.
- VPC endpoints for accessing gateway VPC endpoint services are gateways, with routes configured to distribute traffic to the associated VPC endpoint services.

You can buy an interface or a gateway VPC endpoint based the type of the associated VPC endpoint service.

- Buying a VPC Endpoint for Accessing Interface VPC Endpoint Services
- Buying a VPC Endpoint for Accessing Gateway VPC Endpoint Services

#### **Constraints**

- VPC endpoints are region-level resources. Select a region and project when you buy such a VPC endpoint.
- Each tenant can buy a maximum of 50 VPC endpoints.

- When you buy a VPC endpoint, ensure that the associated VPC endpoint service exists and is in the same region as the VPC endpoint.
- VPC endpoints are billed based on the subscription duration.

#### Buying a VPC Endpoint for Accessing Interface VPC Endpoint Services

- 1. Log in to the management console.
- 2. Click  $\bigcirc$  in the upper left corner and select the required region and project.
- 3. Click Service List and choose Networking > VPC Endpoint.
- 4. On the VPC Endpoints page, click Buy VPC Endpoint.
- 5. On the **Buy VPC Endpoint** page, configure the parameters.

Table 2-2 VPC endpoint parameters

| Parameter           | Description                                                                                                    |
|---------------------|----------------------------------------------------------------------------------------------------|
| Region              | Specifies the region where the VPC endpoint is to be located. Resources in different regions cannot communicate with each other over an intranet. For lower latency and quicker access, select the nearest region.                   |
| Billing Mode        | Specifies the billing mode of the VPC endpoint. VPC endpoints can be used or deleted at any time and support only pay-per-use billing based on the usage duration.                                                                   |
| Service<br>Category | <ul> <li>Cloud services: Select this value if the target VPC endpoint service is a cloud service.</li> <li>Find a service by name: Select this value if the target VPC endpoint service is a private service of your own.</li> </ul> |
| Service List        | This parameter is available only when you select <b>Cloud services</b> for <b>Service Category</b> .  The VPC endpoint service has been created by the O&M personnel and you can directly use it.                                    |
| VPC<br>Endpoint     | This parameter is available only when you select <b>Find a</b> service by name for Service Category.                                                                                                    |
| Service<br>Name     | In the VPC endpoint service list, locate the target VPC endpoint service, copy its name in the <b>Name</b> column, paste it to the <b>VPC Endpoint Service Name</b> text box, and click <b>Verify</b> .                              |
|                     | If "Service name found." is displayed, proceed with subsequent operations.                                                                                                    |
|                     | If "Service name not found." is displayed, check whether<br>the region is the same as that of the connected VPC<br>endpoint service or whether the name entered is correct.                                                          |

| Parameter                     | Description                                                                                                    |  |
|-------------------------------|----------------------------------------------------------------------------------------------------|--|
| Create a<br>Private<br>Domain | If you want to access a VPC endpoint using a domain name, select <b>Create a Private Domain Name</b> when buying a VPC endpoint.                                                                                                    |  |
| Name                          | This parameter is mandatory when the VPC endpoint will be used to access an interface VPC endpoint service.                                                                                                    |  |
| VPC                           | Specifies the VPC where the VPC endpoint is to be deployed.                                                                                                    |  |
| Subnet                        | This parameter is available when you want to access an interface VPC endpoint service.  Specifies the subnet where the VPC endpoint is to be                                                                                                    |  |
|                               | located.                                                                                                    |  |
| Private IP<br>Address         | This parameter is available when you want to access an interface VPC endpoint service.                                                                                                    |  |
|                               | Specifies the private IP address of the VPC endpoint. You can select <b>Automatically assign</b> or <b>Manually specify</b> .                                                                                                    |  |
| Access<br>Control             | This parameter is available when you want to access an interface VPC endpoint service.                                                                                                    |  |
|                               | It controls IP addresses and CIDR blocks that are allowed to access the VPC endpoint.                                                                                                    |  |
|                               | If Access Control is enabled, only IP addresses or CIDR blocks in the whitelist are allowed to access the VPC endpoint.                                                                                                    |  |
|                               | If Access Control is disabled, any IP address or CIDR block can access the VPC endpoint.                                                                                                    |  |
| Whitelist                     | This parameter is available when you want to access an interface endpoint service and <b>Access Control</b> is enabled.  Lists the IP addresses or CIDR blocks that are allowed to access the VPC endpoint. You can add a maximum of 20 records. |  |
|                               | 0.0.0.0 and CIDR blocks in x.x.x.x/0 format are not supported.                                                                                                    |  |
| Tag                           | This parameter is optional.                                                                                                    |  |
|                               | Specifies the VPC endpoint tag, which consists of a key and a value. You can add up to 10 tags to each VPC endpoint.                                                                                                    |  |
|                               | Tag keys and values must meet requirements listed in <b>Table 2-3</b> .                                                                                                    |  |
|                               | NOTE  If a predefined tag has been created on TMS, you can directly select the corresponding tag key and value.                                                                                                    |  |
|                               | For details about predefined tags, see Predefined Tag Overview.                                                                                                    |  |

**Table 2-3** Tag requirements for VPC endpoints

| Parameter | Requirement                                                                                         |
|-----------|----------------------------------------------------------------------------------------------------|
| Tag key   | Cannot be left blank.                                                                               |
|           | Must be unique for each resource.                                                                   |
|           | Can contain a maximum of 36 characters.                                                             |
|           | <ul> <li>Cannot start or end with a space or<br/>contain special characters =*&lt;&gt; /</li> </ul> |
| Tag value | Cannot be left blank.                                                                               |
|           | Can contain a maximum of 43 characters.                                                             |
|           | Cannot start or end with a space or<br>contain special characters =*<> /                            |

- 6. Confirm the specifications and click **Next**.
  - If all of the specifications are correct, click Submit.
  - If any of the specifications are incorrect, click Previous to return to the previous page and modify the parameters as needed, and click Submit.

#### **Buying a VPC Endpoint for Accessing Gateway VPC Endpoint Services**

- 1. Log in to the management console.
- 2. Click  $\bigcirc$  in the upper left corner and select the required region and project.
- 3. Click Service List and choose Networking > VPC Endpoint.
- 4. On the VPC Endpoints page, click Buy VPC Endpoint.
- 5. On the **Buy VPC Endpoint** page, configure the parameters.

Table 2-4 VPC endpoint parameters

| Parameter           | Description                                                                                                    |
|---------------------|----------------------------------------------------------------------------------------------------|
| Region              | Specifies the region where the VPC endpoint is to be located. Resources in different regions cannot communicate with each other over an intranet. For lower latency and quicker access, select the nearest region. |
| Billing Mode        | Specifies the billing mode of the VPC endpoint. VPC endpoints can be used or deleted at any time and support only pay-per-use billing based on the usage duration.                                                 |
| Service<br>Category | Specifies the type of services that are configured as gateway VPC endpoint services. Only cloud services are supported. Select Cloud services.                                                                     |

| Parameter    | Description                                                                                                    |
|--------------|----------------------------------------------------------------------------------------------------|
| Service List | This parameter is available only when you select <b>Cloud services</b> for <b>Service Category</b> .                    |
|              | In the VPC endpoint service list, select the VPC endpoint service whose type is gateway.                                |
|              | The VPC endpoint service has been created by the O&M personnel and you can directly use it.                             |
| VPC          | Specifies the VPC where the VPC endpoint is to be deployed.                                                             |
| Route Table  | This parameter is available only when you create a VPC endpoint for connecting to a gateway VPC endpoint service.       |
|              | NOTE  This parameter is available only in the regions where the route table function is enabled.                        |
|              | Select a route table required for the VPC where the VPC endpoint is to be located.                                      |
|              | For details about how to add a route, see <b>Adding a Custom Route</b> in the <i>Virtual Private Cloud User Guide</i> . |
| Tag          | This parameter is optional.                                                                                             |
|              | Specifies the VPC endpoint tag, which consists of a key and a value. You can add up to 10 tags to each VPC endpoint.    |
|              | Tag keys and values must meet requirements listed in <b>Table 2-5</b> .                                                 |
|              | NOTE  If a predefined tag has been created on TMS, you can directly select the corresponding tag key and value.         |
|              | For details about predefined tags, see Predefined Tag Overview.                                                         |

**Table 2-5** Tag requirements for VPC endpoints

| Parameter | Requirement                                                                                         |
|-----------|----------------------------------------------------------------------------------------------------|
| Tag key   | Cannot be left blank.                                                                               |
|           | Must be unique for each resource.                                                                   |
|           | Can contain a maximum of 36 characters.                                                             |
|           | Cannot start or end with a space or<br>contain special characters =*<> /                            |
| Tag value | Cannot be left blank.                                                                               |
|           | Can contain a maximum of 43 characters.                                                             |
|           | <ul> <li>Cannot start or end with a space or<br/>contain special characters =*&lt;&gt; /</li> </ul> |

- 6. Confirm the specifications and click **Next**.
  - If all of the specifications are correct, click **Submit**.
  - If any of the specifications are incorrect, click **Previous** to return to the previous page and modify the parameters as needed, and click **Submit**.

# 2.3 Querying and Accessing a VPC Endpoint

#### **Scenarios**

After a VPC endpoint is bought, you can query its details and access it.

#### **Constraints**

A VPC endpoint supports a maximum of 3,000 concurrent requests.

#### **Querying a VPC Endpoint**

Perform the following operations to query details about a VPC endpoint, including its ID, associated VPC endpoint service name, VPC, and status.

- 1. Log in to the management console.
- 2. Click  $^{\bigcirc}$  in the upper left corner and select the required region and project.
- 3. Click **Service List** and choose **Networking** > **VPC Endpoint**.

On the displayed page, locate the target VPC endpoint by entering a keyword in the search box in the upper right corner:

- Search by VPC endpoint service name or VPC endpoint ID.
  - i. Select **ID** or **VPC Endpoint Service Name** in the filter box.
  - ii. Enter a keyword in the search box.
  - iii. Click to start the search.

    VPC endpoints containing the keyword are displayed in the VPC endpoint list.
- Search by tag.
  - i. Click to the right of Search by Tag.
  - ii. Enter a tag and a value.

You can also select a key or value from the drop-down list.

You can use a maximum of 10 tags to search for a VPC endpoint.

iii. Click Search.

VPC endpoints containing the specified tag are displayed in the VPC endpoint list.

If you set multiple tags, VPC endpoints containing all the specified tags will be displayed.

4. In the VPC endpoint list, click the ID of the target VPC endpoint to view its details.

After an interface VPC endpoint is created, a private IP address is assigned together with a private domain name if you select **Create a Private Domain Name**.

**Table 2-6** Parameters contained in the details of a VPC endpoint

| Tab     | Parameter                    | Description                                                                                                    |
|---------|------------------------------|----------------------------------------------------------------------------------------------------|
| Summary | ID                           | Specifies the ID of the VPC endpoint.                                                                                            |
|         | VPC                          | Specifies the VPC where the VPC endpoint is deployed.                                                                            |
|         | VPC Endpoint<br>Service Name | Specifies the name of the VPC endpoint service that the VPC endpoint is used to access.                                          |
|         | Private IP Address           | Specifies the IP address for accessing the VPC endpoint.                                                                         |
|         | Private Domain<br>Name       | Specifies the private domain name for accessing the VPC endpoint.                                                                |
|         | Status                       | Specifies the status of the VPC endpoint.                                                                                        |
|         | Туре                         | Specifies the type of the VPC endpoint service that the VPC endpoint is used to access.                                          |
|         | Created                      | Specifies the creation time of the VPC endpoint.                                                                                 |
|         | Access Control               | Specifies whether the whitelist is enabled for IP addresses to access this VPC endpoint.                                         |
|         |                              | If Access Control is enabled,<br>only IP addresses or CIDR blocks<br>in the whitelist are allowed to<br>access the VPC endpoint. |
|         |                              | If Access Control is disabled, any IP address or CIDR block can access the VPC endpoint.                                         |
|         |                              | NOTE  Access control can be enabled only for VPC endpoints for connecting to an interface VPC endpoint service.                  |

| Tab               | Parameter                   | Description                                                                                                    |
|-------------------|-----------------------------|----------------------------------------------------------------------------------------------------|
| Access<br>Control | IP Address or CIDR<br>Block | It controls IP addresses and CIDR blocks that are allowed to access the VPC endpoint.  NOTE  The Access Control tab is displayed only for VPC endpoints for connecting to interface VPC endpoint services.                         |
|                   | Operation                   | Specifies the operation to be performed on whitelist records of the VPC endpoint. Only deletion is supported.                                                                                                    |
| Route Table       | Name                        | Specifies the name of the route table.  NOTE  The Route Tables tab is displayed only for the VPC endpoint for connecting to a gateway VPC endpoint service in some specific regions.                                               |
|                   | VPC                         | Specifies the VPC that the route table belongs to.                                                                                                    |
|                   | Туре                        | Specifies the type of the route table, which can be <b>Default</b> and <b>Custom</b> .                                                                                                    |
|                   | Associated Subnets          | Specifies the number of subnets associated with the route table.                                                                                                    |
|                   | Operation                   | Specifies the operation to be performed on the route table. The operation can be <b>Disassociate</b> or <b>Associate</b> . <b>NOTE</b> If a VPC endpoint is associated with only one route table, disassociation is not supported. |
| Tags              | Key                         | Specifies the tag key of the VPC endpoint.                                                                                                    |
|                   | Value                       | Specifies the tag value of the VPC endpoint.                                                                                                    |
|                   | Operation                   | Specifies the operation to be performed on the VPC endpoint tag. You can click <b>Edit</b> or <b>Delete</b> .                                                                                                    |

#### Accessing a VPC Endpoint via Its Private IP Address

Perform the following operations to access a VPC endpoint via its private IP address:

- 1. In the VPC where the VPC endpoint is deployed, log in to the backend resource, for example, an ECS.
- 2. Select a command based on the backend resource type and run the command to access the VPC endpoint. The command format is as follows:

Command Private IP address.Port number

The following is a command example:

curl Private IP address:Port number

#### Accessing a VPC Endpoint (via Its Private Domain Name)

You can access a VPC endpoint via its private domain name if you select **Create a Private Domain Name** when buying the VPC endpoint.

The system automatically creates a private zone for the generated domain name and adds an A record set for the private zone to resolve the domain name into the private IP address of the VPC endpoint.

You can view the corresponding private zone and its resolution records on the DNS console.

#### Viewing the record set of the private domain name

- 1. Log in to the management console.
- 2. Hover the cursor over = in the upper left corner. In the service list, choose Networking > Domain Name Service.

The DNS console is displayed.

3. In the navigation pane, choose **Private Zones**.

The **Private Zones** page is displayed.

4. In the private zone list, click the name of the target private zone.

The **Record Sets** page is displayed.

5. In the record set list, locate the target A record set and view its information. When **Status** changes to **Normal**, the resolution takes effect.

#### Accessing a VPC endpoint via its private domain name

- 1. In the VPC where the VPC endpoint is deployed, log in to the backend resource, for example, an ECS.
- 2. Select a command based on the backend resource type and run the command to access the VPC endpoint. The command format is as follows:

Command Private domain name. Port number

The following is a command example:

curl Private domain name:Port number

## 2.4 Deleting a VPC Endpoint

#### **Scenarios**

This section describes how to delete a VPC endpoint.

#### □ NOTE

Deleted VPC endpoints cannot be recovered. Exercise caution when performing this operation.

#### **Procedure**

- 1. Log in to the management console.
- 2. Click in the upper left corner and select the required region and project.
- 3. Click Service List and choose Networking > VPC Endpoint.
- 4. In the navigation pane on the left, choose **VPC Endpoint** > **VPC Endpoints**.
- 5. In the VPC endpoint list, locate the VPC endpoint to be deleted and click **Delete** in the **Operation** column.
- 6. In the Delete VPC Endpoint dialog box, click Yes.

## 2.5 Configuring Access Control for a VPC Endpoint

#### **Scenarios**

To control IP addresses and CIDR blocks that can access a VPC endpoint, configure a whitelist. You can add or delete a whitelist record, or disable access control if you no longer need it.

#### **Ⅲ** NOTE

- Access Control is only available for VPC endpoints for connecting to interface VPC endpoint services.
- If Access Control is disabled, any IP address can access the VPC endpoint.

For details about how to configure access control and whitelist when you are buying a VPC endpoint, see **Buying a VPC Endpoint**.

This section describes how to enable and configure access control after a VPC endpoint is purchased.

#### **Constraints**

- Access Control is only available for VPC endpoints for connecting to interface VPC endpoint services.
- If Access Control is disabled, any IP address can access the VPC endpoint.
- A maximum of 20 whitelist records can be added.

#### **Enable Access Control and Add a Whitelist Record**

- 1. Log in to the management console.
- 2. Click in the upper left corner and select the required region and project.
- 3. Click Service List and choose Networking > VPC Endpoint.
- 4. In the VPC endpoint list, locate the target VPC endpoint and click its ID.
- 5. On the displayed page, click the **Access Control** tab.
- 6. On the Access Control tab, click Add to Whitelist.
- 7. Enter the authorized IP addresses or CIDR blocks.

#### □ NOTE

A maximum of 20 whitelist records can be added for each VPC endpoint.

The asterisk (\*) indicates all IP addresses or CIDR blocks can access the VPC endpoint. The current account is added to the whitelist by default.

8. Click OK.

#### **Delete a Whitelist Record**

- 1. Log in to the management console.
- 2. Click  $\bigcirc$  in the upper left corner and select the required region and project.
- Click Service List and choose Networking > VPC Endpoint.
- 4. In the VPC endpoint list, locate the target VPC endpoint and click its ID.
- 5. Select the **Access Control** tab.
- 6. In the whitelist, locate the target IP address or CIDR block and click **Delete** in the **Operation** column.

To delete whitelist records, select all the target IP addresses or CIDR blocks and click **Delete** in the upper left corner.

7. In the displayed **Delete from Whitelist** dialog box, click **Yes**.

## 2.6 Managing Tags of a VPC Endpoint

#### **Scenarios**

After a VPC endpoint is created, you can view its tags, or add, edit, or delete a tag.

Tags help identify VPC endpoints. You can add up to 10 tags to each VPC endpoint.

#### 

If a predefined tag has been created on TMS, you can directly select the corresponding tag key and value.

For details about predefined tags, see Predefined Tag Overview.

#### Add a Tag

Perform the following operations to tag an existing VPC endpoint:

- 1. Log in to the management console.
- 2. Click  $\bigcirc$  in the upper left corner and select the required region and project.
- 3. Click Service List and choose Networking > VPC Endpoint.
- 4. In the VPC endpoint list, locate the target VPC endpoint and click its ID.
- 5. On the displayed page, select the **Tags** tab.
- 6. Click Add Tag.
- 7. In the displayed **Add Tag** dialog box, enter a key and a value.

**Table 2-7** describes the tag requirements.

**Table 2-7** Tag requirements for VPC endpoints

| Parameter | Requirement                                                                                         |
|-----------|----------------------------------------------------------------------------------------------------|
| Tag key   | Cannot be left blank.                                                                               |
|           | Must be unique for each resource.                                                                   |
|           | • Can contain a maximum of 36 characters.                                                           |
|           | <ul> <li>Cannot start or end with a space or<br/>contain special characters =*&lt;&gt; /</li> </ul> |
| Tag value | Cannot be left blank.                                                                               |
|           | • Can contain a maximum of 43 characters.                                                           |
|           | <ul> <li>Cannot start or end with a space or<br/>contain special characters =*&lt;&gt; /</li> </ul> |

#### 8. Click OK.

### Edit a Tag

Perform the following operations to edit a tag of a VPC endpoint:

- 1. Log in to the management console.
- 2. Click in the upper left corner and select the required region and project.
- 3. Click **Service List** and choose **Networking** > **VPC Endpoint**.
- 4. In the VPC endpoint list, locate the target VPC endpoint and click its ID.
- 5. On the displayed page, select the **Tags** tab.
- 6. In the tag list, locate the target tag and click **Edit** in the **Operation** column.
- 7. Enter a new value.

#### **◯** NOTE

You can only edit tag values.

8. Click OK.

#### Delete a Tag

Perform the following operations to delete a tag of a VPC endpoint:

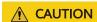

Deleted tags cannot be recovered. Exercise caution when performing this operation.

- 1. Log in to the management console.
- 2. Click  $\bigcirc$  in the upper left corner and select the required region and project.
- 3. Click Service List and choose Networking > VPC Endpoint.
- 4. In the VPC endpoint list, locate the target VPC endpoint and click its ID.
- 5. On the displayed page, select the **Tags** tab.
- 6. In the tag list, locate the target tag and click **Delete** in the **Operation** column.
- 7. Click **Yes**.

# 3 Permissions Management

## 3.1 Creating a User and Granting Permissions

Use IAM to implement fine-grained permissions control over your VPCEP resources. With IAM, you can:

- Create IAM users for personnel based on your enterprise's organizational structure. Each IAM user has their own identity credentials for accessing VPCEP resources.
- Grant users only the permissions required to perform a given task based on their job responsibilities.
- Entrust a HUAWEI ID or a cloud service to perform efficient O&M on your VPCEP resources.

If your HUAWEI ID meets your permissions requirements, you can skip this section.

Figure 3-1 shows the process flow of granting permissions.

### **Prerequisites**

Before granting permissions to user groups, learn about permissions (see Permissions Management) supported by VPCEP and choose policies or roles according to your requirements. To grant permissions for other services, learn about all **System Permissions** supported by IAM.

#### **Process Flow**

Figure 3-1 Process of granting VPCEP permissions

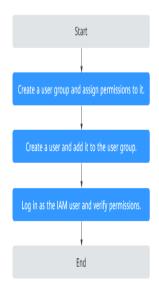

- 1. .
  - On the IAM console, create a user group and assign the **VPCEndpoint Administrator** permissions to the group.
- 2.
- 3. and verify permissions.

In the authorized region, perform the following operations:

- On the Service List page, click VPC Endpoint. Then click Buy VPC
   Endpoint in the upper right corner. If you can buy a VPC endpoint, the VPCEndpoint Administrator policy is in effect.
- Choose another service from Service List. If a message appears indicating that you have insufficient permissions to access the service, the VPCEndpoint Administrator policy is in effect.

# **4** Quotas

#### What Is Quota?

Quotas can limit the number or amount of resources available to users, such as the maximum number of ECSs or EVS disks that can be created.

If the existing resource quota cannot meet your service requirements, you can apply for a higher quota.

#### How Do I View My Quotas?

- 1. Log in to the management console.
- 2. Click  $\bigcirc$  in the upper left corner and select the desired region and project.
- In the upper right corner of the page, choose Resources > My Quotas.
   The Service Quota page is displayed.
- 4. View the used and total quota of each type of resources on the displayed page.

If a quota cannot meet service requirements, apply for a higher quota.

#### How Do I Apply for a Higher Quota?

- 1. Log in to the management console.
- In the upper right corner of the page, choose Resources > My Quotas.
   The Service Quota page is displayed.
- 3. Click **Increase Quota** in the upper right corner of the page.
- 4. On the **Create Service Ticket** page, configure parameters as required. In the **Problem Description** area, fill in the content and reason for adjustment.
- 5. After all necessary parameters are configured, select I have read and agree to the Ticket Service Protocol and Privacy Statement and click Submit.

# A Change History

| Released On | Description                               |
|-------------|-------------------------------------------|
| 2022-09-30  | This issue is the first official release. |